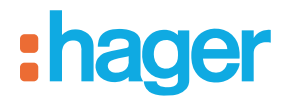

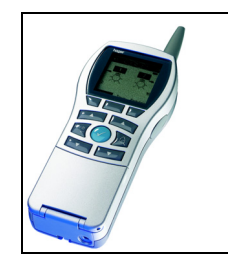

# **Configurateur Tebis TX100**

Projecteur LED avec détecteur infrarouge radio quicklink *Caractéristiques électriques / mécaniques : voir notice du produit*

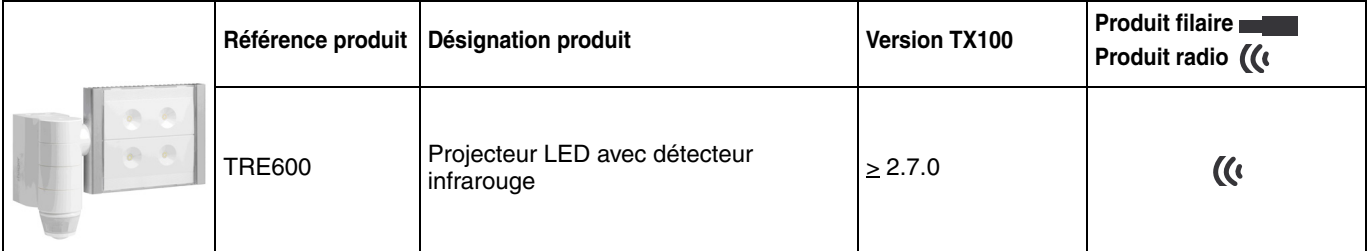

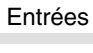

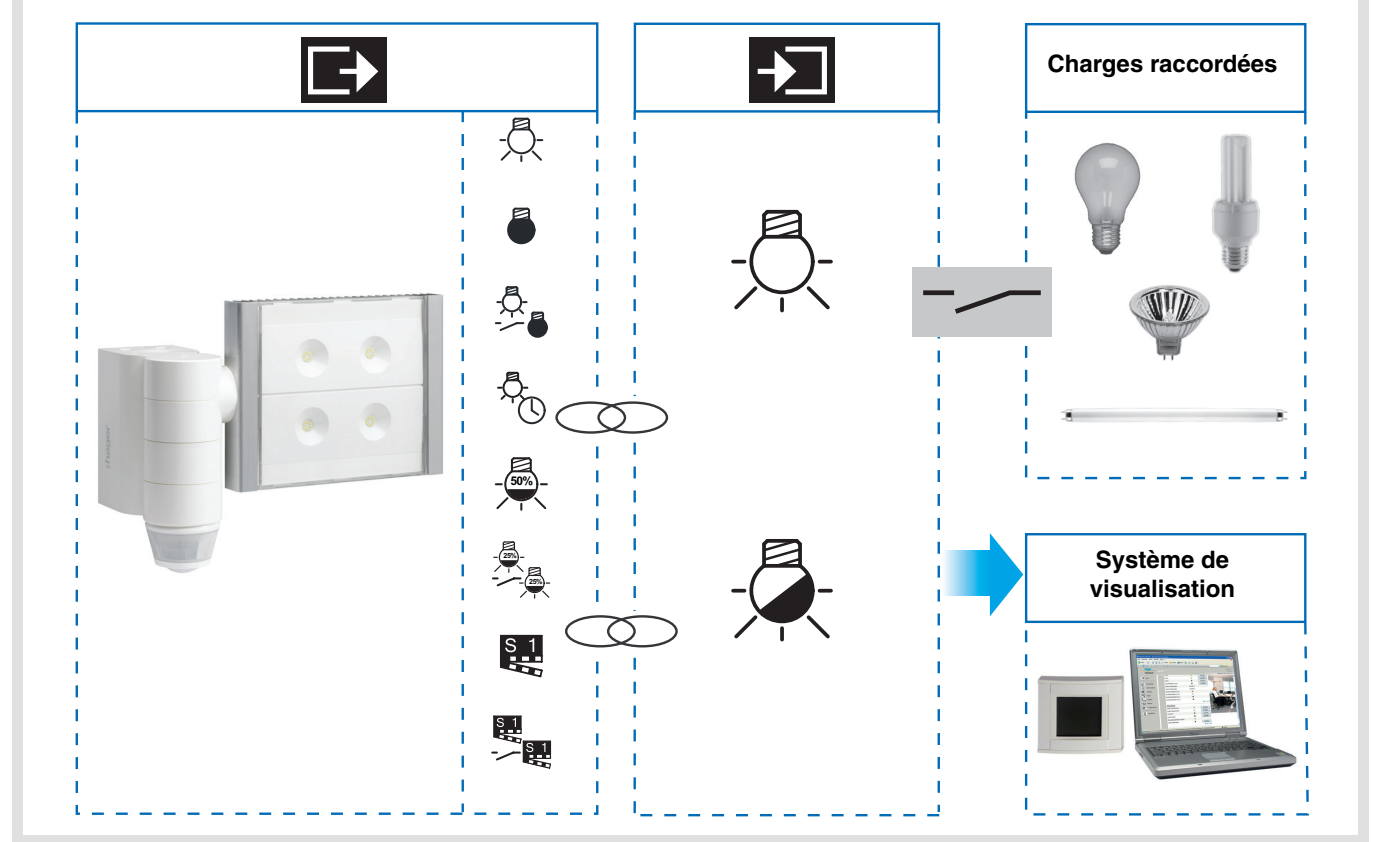

# :hager

Sortie ON / OFF

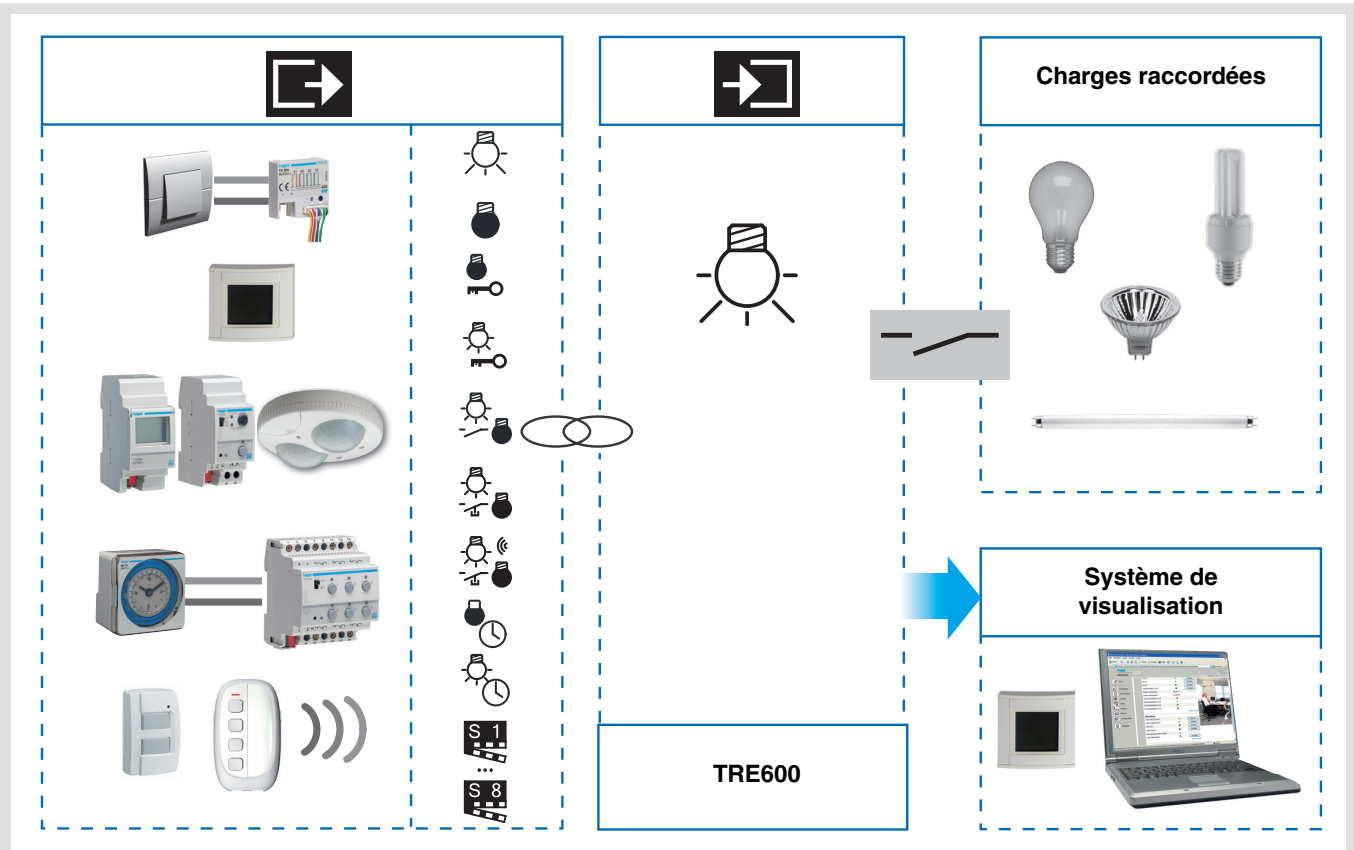

# Sommaire

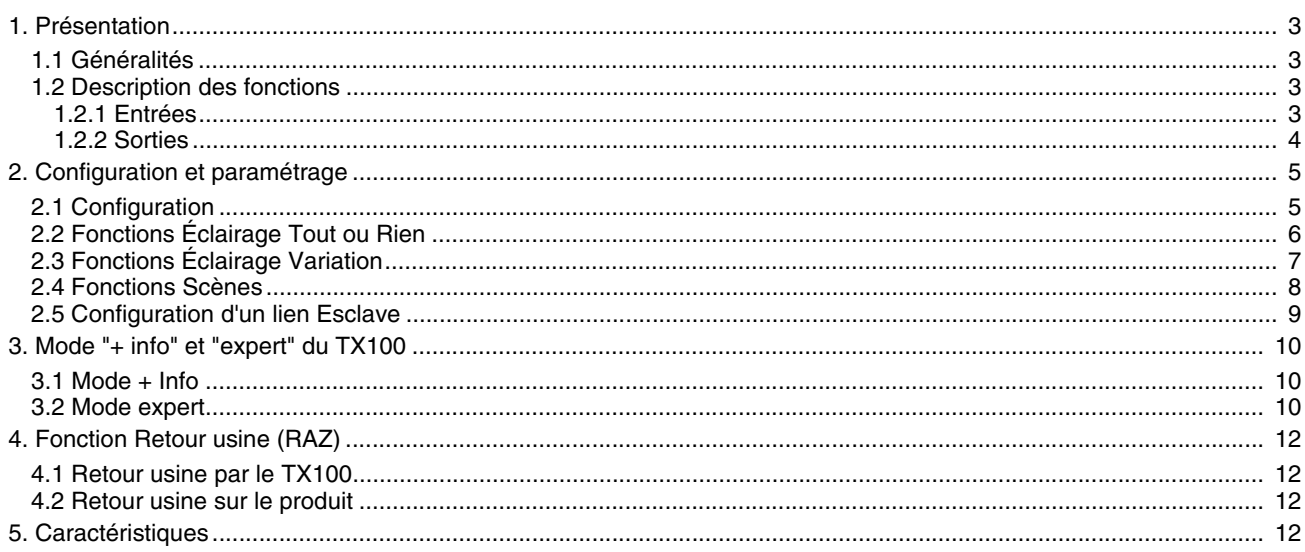

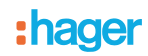

## <span id="page-2-0"></span>**1. Présentation**

## <span id="page-2-1"></span>**1.1 Généralités**

Tous les émetteurs radio auxquels fait référence ce document sont des produits radio quicklink<sup>1</sup>. Ils sont reconnaissables grâce au bouton poussoir de configuration **cfg** dont ils sont tous pourvus. Quicklink<sup>1</sup> désigne le mode configuration sans outil.

Ces produits peuvent aussi être configurés en E mode par le configurateur USB ou en S mode par ETS via le coupleur de média.

Dans ce cas la version du TR131 doit répondre aux caractéristiques suivantes :

- Firmware :  $\geq 1.2.5$
- Plug-in : > 1.0.11

Ce document décrit le principe de configuration avec l'outil TX100 et les fonctions disponibles dans ce mode.

Au sein d'une même installation, un seul mode de configuration devra être utilisé.

**Pour ré-utiliser avec TX100, un produit déjà programmé dans une autre installation, quel que soit le mode de**  configuration initial (quicklink<sup>1</sup>, TX100 ou ETS), il faut réaliser un retour usine du produit.

# <span id="page-2-2"></span>**1.2 Description des fonctions**

### <span id="page-2-3"></span>**1.2.1 Entrées**

Les fonctions principales sont les suivantes :

■ Détecteur de mouvement et mesure de luminosité

Le détecteur Radio est sensible aux rayonnements infrarouges liés à la chaleur émise par les corps en mouvement. Il permet d'émettre des commandes d'éclairage, et de scène en cas de détection de mouvement (présence de personnes). Un potentiomètre permet de limiter la sensibilité de la détection pour l'adapter à l'environnement. Le seuil de luminosité peut être réglé par un potentiomètre situé sur le produit.

#### ■ Canal éclairage

Le canal éclairage permet de commander une charge en cas de détection de mouvement, lorsque la luminosité ambiante est inférieure à un seuil réglable.

#### ■ Temporisation éclairage

Un potentiomètre de réglage situé sur le produit permet de régler la temporisation d'extinction. La lumière s'éteint après la fin de la temporisation d'extinction si aucun mouvement n'a été détecté.

#### ■ Configuration esclave

Ce mode permet d'étendre la zone de détection en associant un / plusieurs détecteurs esclaves à un produit maître. Le produit maitre gère le seuil de luminosité.

#### ■ Fonctions Scène et Scène Présence / Absence

La fonction Scène permet d'émettre des commandes de groupe émises vers différents types de sorties pour créer des ambiances ou des scénarii (scénario présence de mouvement, scénario absence, ...). La fonction Scène Présence / Absence permet d'activer une scène en cas de présence de mouvement et une autre scène en cas d'absence de mouvement.

#### ■ Fonction Maître / Esclave

Ce mode permet d'étendre la zone de détection en associant un / plusieurs détecteurs esclaves à un produit maître. À cet effet, deux relations différentes sont possibles :

- Maître : Le détecteur opère dans sa propre zone de détection en fonction de la luminosité et de la présence,
- Esclave : Le détecteur opère dans sa propre zone de détection en fonction de la présence et transmet l'information sur la présence à un maître.

### **1.2.2 Sorties**

Les logiciels d'application permettent de configurer individuellement les sorties.

Les fonctions principales sont les suivantes :

### ■ ON / OFF

La fonction ON / OFF permet d'allumer ou d'éteindre un circuit d'éclairage. La commande peut provenir d'interrupteurs, de boutons poussoirs ou d'automatismes.

### ■ Indication d'état

La fonction Indication d'état donne l'état du contact de sortie. Elle permet de réaliser une fonction Télérupteur en renvoyant l'Indication d'état sur chacun des boutons poussoirs du groupe.

### ■ Minuterie

La fonction Minuterie permet d'allumer ou d'éteindre un circuit d'éclairage pour une durée paramétrable. La sortie peut être temporisée à ON ou OFF selon le mode de fonctionnement minuterie choisi. La minuterie peut être interrompue avant la fin de la temporisation.

### ■ Forcage

La fonction Forçage permet de forcer une sortie dans un état défini, ON ou OFF. Cette commande a la priorité la plus haute. Aucune autre commande n'est prise en compte si un forçage est actif. Seule une commande de fin de forçage autorise à nouveau les autres commandes.

Application : maintien d'un éclairage allumé pour raisons de sécurité.

### ■ Scène

La fonction Scène permet de regrouper un ensemble de sorties. Ces sorties peuvent être mises dans un état prédéfini paramétrable. Une scène est activée par l'appui sur un bouton poussoir. Chaque sortie peut être intégrée dans 8 scènes différentes.

# **2. Configuration et paramétrage**

### ■ Généralités

Le détecteur infrarouge émet des commandes radio pour réaliser les fonctions suivantes :

- Commande d'éclairage :
	- ON, OFF, ON / OFF, Minuterie,
	- Variation à un niveau prédéfini : 25%, 50%, 75%, 100%,
	- Basculement entre 2 niveaux de variation paramétrables.
- Commandes de scène :
	- Basculement entre 2 scènes paramétrables.

# **2.1 Configuration**

La réalisation de ces fonctions se fait dans le mode de configuration standard du TX100 en créant des liens avec les produits de sortie adaptés. En fonctionnement normal, les émetteurs radio fonctionnent en mode uni-directionnel. La configuration s'effectue en mode bi-directionnel.

■ Principe de configuration

Avant de débuter la configuration, régler le potentiomètre de luminosité à mi-course. La sélection du mode normal ou esclave se fait lors de la numérotation par une action différenciée sur le potentiomètre Lux.

Tourner le potentiomètre sur la position  $\bigcirc \hspace{-3.5mm} \bigcirc$ . A la prochaine détection IR le numéro se présente avec la fonction Esclave. Tourner le potentiomètre sur la position **auto / test**. A la prochaine détection IR le numéro se présente dans le mode normal.

Pour passer d'un mode à l'autre faire un retour usine du produit. (voir chapitre 4 retour usine)

- $\rightarrow$  Activation du mode configuration
	- Aller dans le mode Prog et effectuer un appui long sur la touche  $\alpha$  du TX100 pour lancer l'apprentissage des produits de l'installation.
- ➜ Pour numéroter les entrées radio :
	- Aller dans le mode numérotation Num  $\rightarrow$  Entrées  $\rightarrow \rightarrow$ ,
	- Appuyer sur la touche de l'entrée à numéroter. Un signal sonore retentit lorsque l'entrée est détectée, le configurateur lui affecte automatiquement un numéro,
	- Procéder de la même manière pour les autres entrées.
- **→** Pour affecter une fonction à une entrée :
	- Aller dans le mode numérotation Num,
	- Sélectionner le N° d'entrée souhaitée,
	- Appuyer sur  $\mathbb{F}_e$ ,
	- Sélectionner la fonction et valider par

# **2.2 Fonctions Éclairage Tout ou Rien**

Les fonctions Éclairage Tout ou Rien permettent de commander des sorties Éclairage tout ou rien représentées par le symbole  $\stackrel{\wedge}{\vee}$  dans la partie droite de l'écran.

On se reportera aux notices de configuration des différents produits de sortie d'éclairage pour l'installation et la configuration de ces produits.

Après numérotation, les fonctions et liens disponibles apparaissent dans la partie gauche de l'écran du TX100.

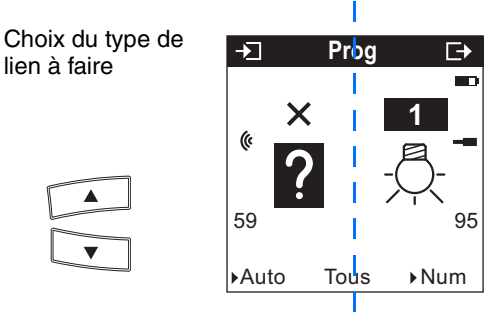

**Entrées Sorties**

Le symbole (« indique qu'il s'agit d'entrées radio. Pour sélectionner les fonctions, il faut aller dans le mode numérotation.

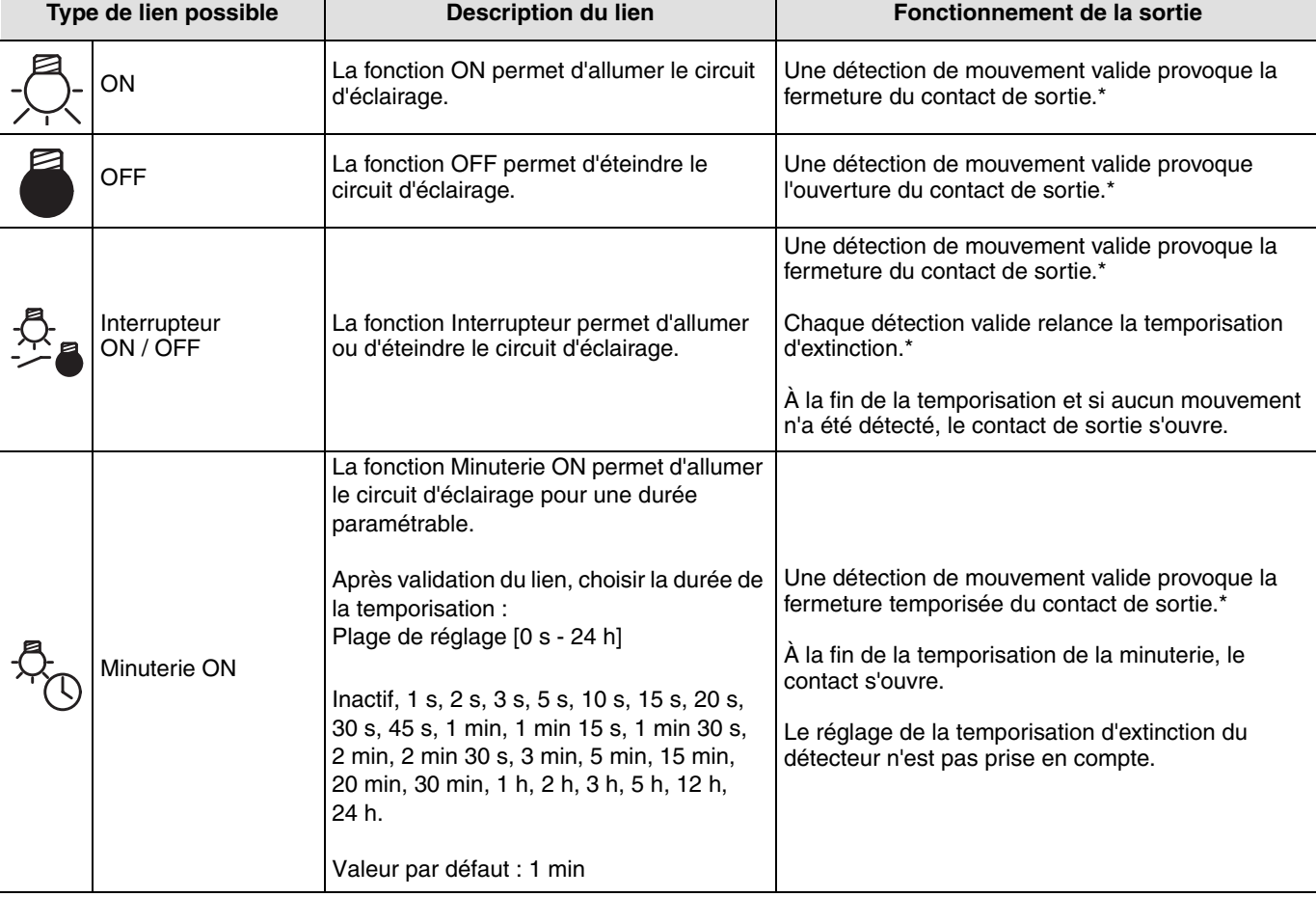

Le tableau ci-après présente les types de liens compatibles pour le produit :

\* Détection de mouvement valide : mouvement détecté et luminosité ambiante inférieure au seuil.

# **2.3 Fonctions Éclairage Variation**

Les fonctions Éclairage variation permettent de commander des sorties Éclairage variation représentées par le symbole  $\clubsuit$  dans la partie droite de l'écran.

On se reportera aux notices de configuration des différents produits de sortie Éclairage variation pour l'installation et la configuration de ces produits.

Après numérotation des boutons poussoirs, les fonctions et liens disponibles apparaissent dans la partie gauche de l'écran du TX100.

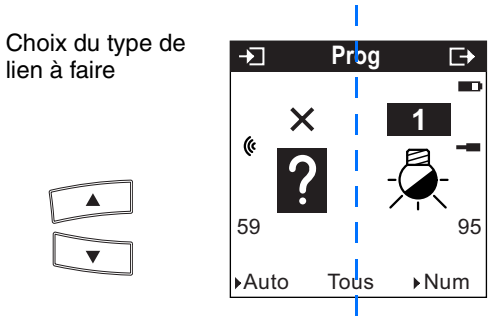

**Entrées Sorties**

Le symbole (« indique qu'il s'agit d'entrées radio. Pour sélectionner les fonctions, il faut aller dans le mode numérotation.

Le tableau ci-après présente les types de liens compatibles pour le produit :

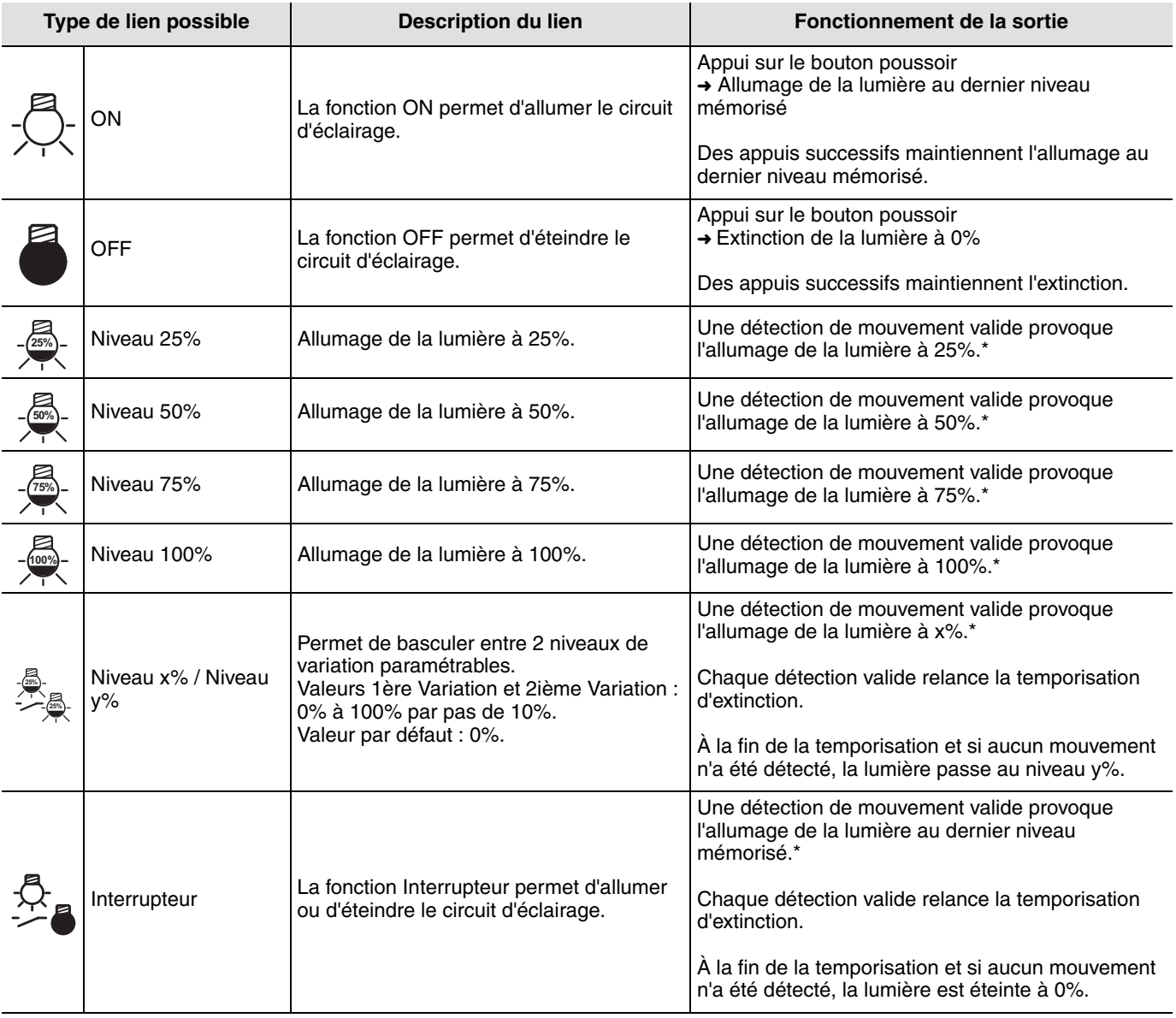

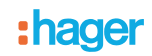

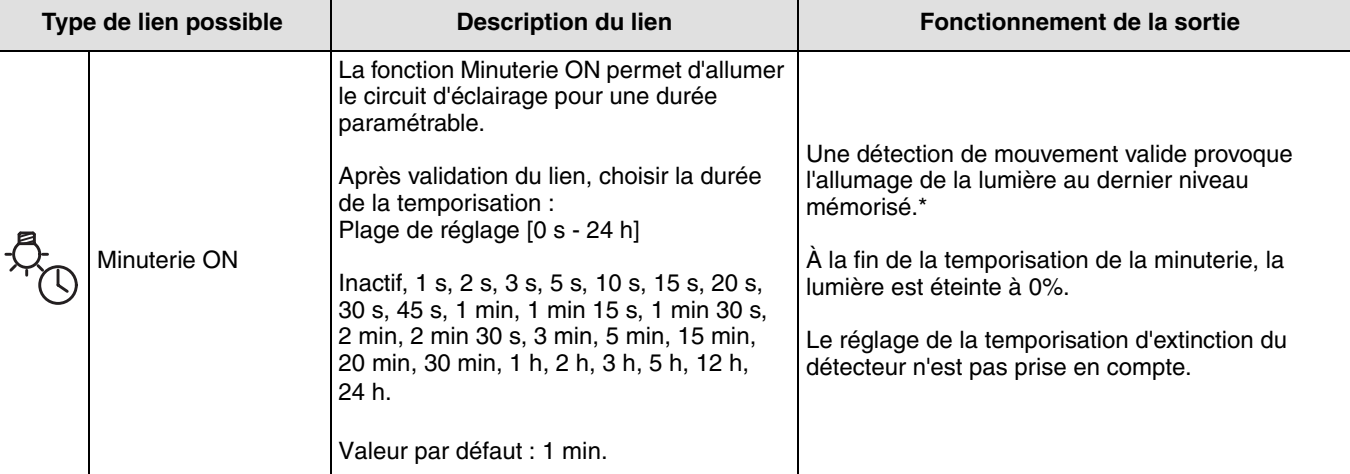

\* Détection de mouvement valide : mouvement détecté et luminosité ambiante inférieure au seuil.

### **2.4 Fonctions Scènes**

### ■ Création des liens

En sélectionnant une fonction Scène (numéro 1 à 8), il est possible de créer des liens entre un détecteur radio et des sorties devant faire partie de la scène.

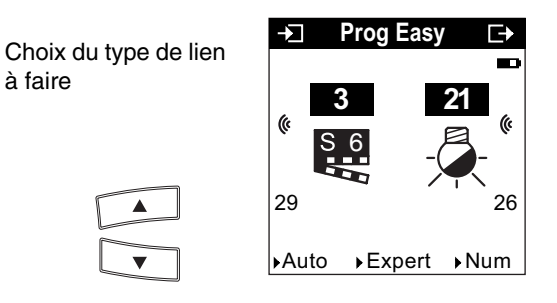

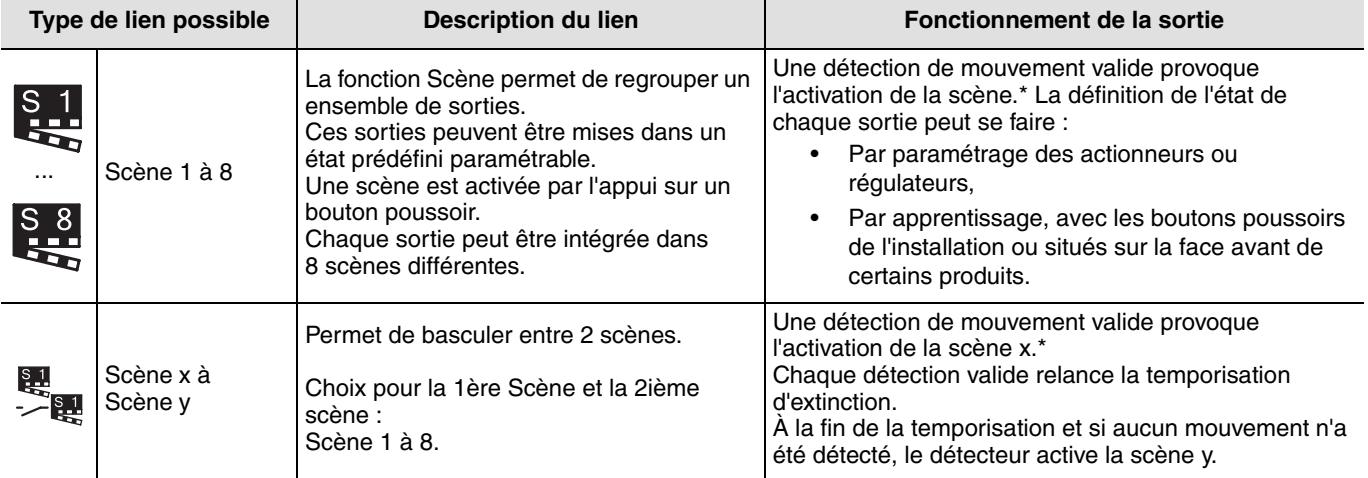

\* Détection de mouvement valide : mouvement détecté et luminosité ambiante inférieure au seuil.

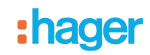

### ■ Apprentissage et mémorisation des scènes

Cette procédure permet de modifier et de mémoriser une scène par action locale sur les boutons poussoirs situés en ambiance, sur une télécommande.

- Activer la scène par un appui court sur l'émetteur qui déclenche la scène,
- Mettre les sorties (Éclairage, Volets roulants, Thermostat,…) dans l'état souhaité à l'aide des commandes locales habituelles (bouton poussoir, télécommande…),
- Mémoriser l'état des sorties par un appui long supérieur à 5 s sur l'émetteur qui déclenche la scène. La mémorisation est signalée par l'activation momentanée des sorties.

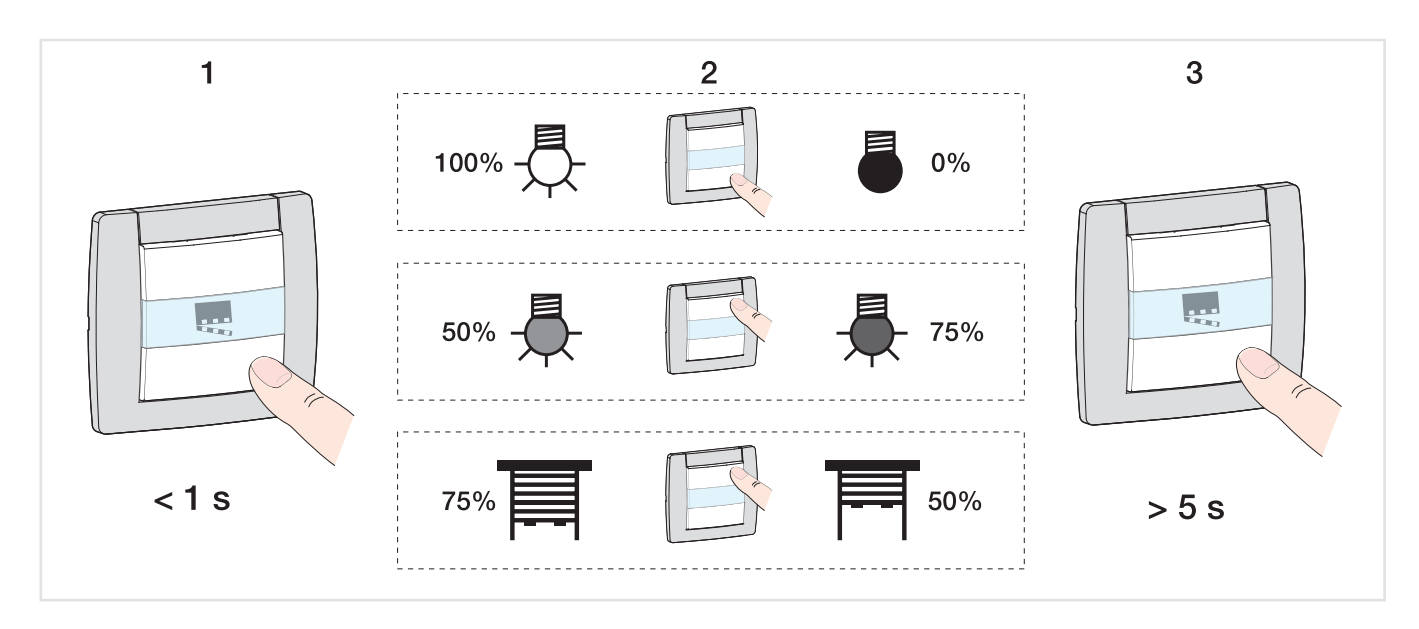

## <span id="page-8-0"></span>**2.5 Configuration d'un lien Esclave**

Cette fonction permet d'établir un lien entre un détecteur maître et un détecteur esclave.

Lors de la numérotation tourner le potentiomètre sur la position  $\forall$ . A la prochaine détection IR le numéro se présente avec la fonction Esclave.

Le détecteur maître est représenté par l'icône  $\prod_{i=1}^{\infty}$  sur la droite de l'écran et le détecteur esclave par l'icône  $\prod_{i=1}^{\infty}$  sur la partie gauche de l'écran :

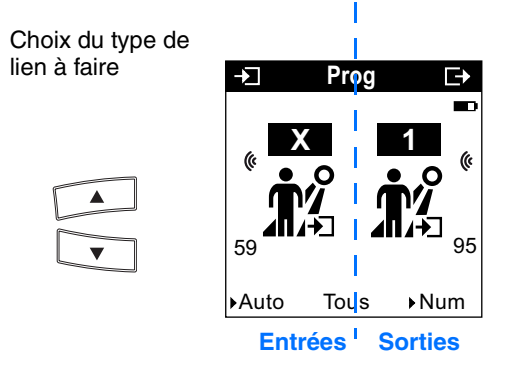

La création du lien permet de relier le détecteur maître et le détecteur esclave.

# **3. Mode "+ info" et "expert" du TX100**

## **3.1 Mode + Info**

Le mode +Info est accessible dans les modes Prog et Visu du TX100. Ce mode d'affichage est actif pour les produits de l'installation jusqu'à sa désactivation.

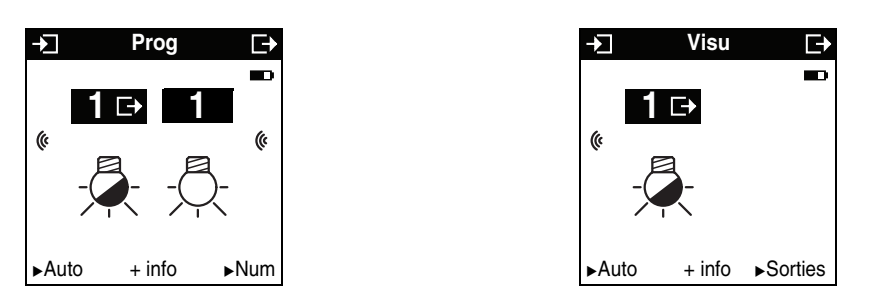

Le mode +Info permet de lier l'indication d'état d'une sortie à un produit de visualisation : Contrôleur d'ambiance, sortie de type voyant, etc.

L'indication d'état émet sur le réseau l'état réel de la sortie à chaque changement d'état.

L'indication d'état est représentée par le symbole . **1**

L'indication d'état se rajoute à la liste des entrées sur la partie gauche de l'écran du TX100 avec le même numéro que la sortie.

## **3.2 Mode expert**

### ■ Généralités

Pour effectuer une programmation en mode Expert, il est nécessaire d'avoir des connaissances de base en KNX (par exemple, logiciel ETS).

Le mode Expert permet :

- D'intégrer des produits KNX non configurables par ETS (outil de visualisation, passerelle internet, domovea) dans l'installation,
- De créer des liens spécifiques non disponibles en mode de configuration Standard.

Dans le mode Expert les fonctions sont présentées au travers des objets de communication utilisés dans le mode de configuration ETS. Les objets apparaissent sous la forme d'une liste située sous les numéros des entrées et des sorties.

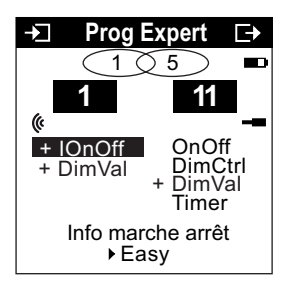

Le mode Expert permet de créer des liens entre des objets de même format en leur affectant la même adresse de groupe.

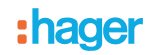

### ■ Liste des objets disponibles

### **Commandes d'éclairage Tout ou Rien et Variation**

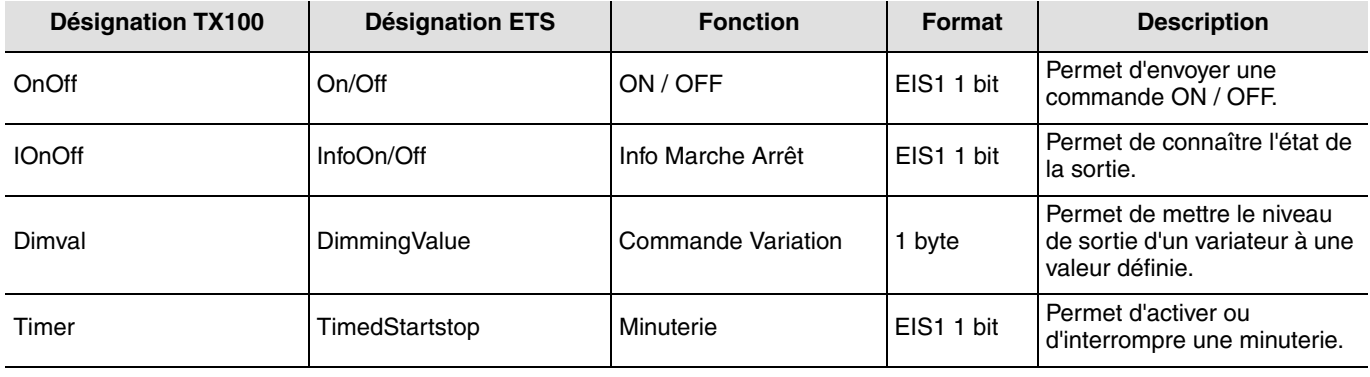

### **Scène**

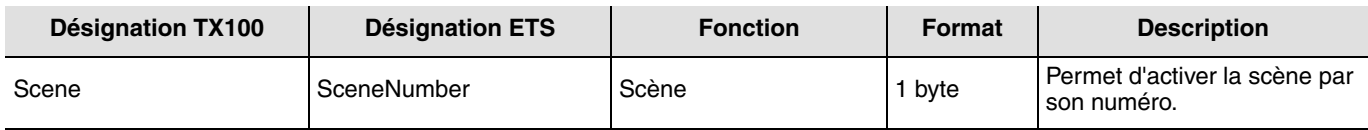

### **Sortie**

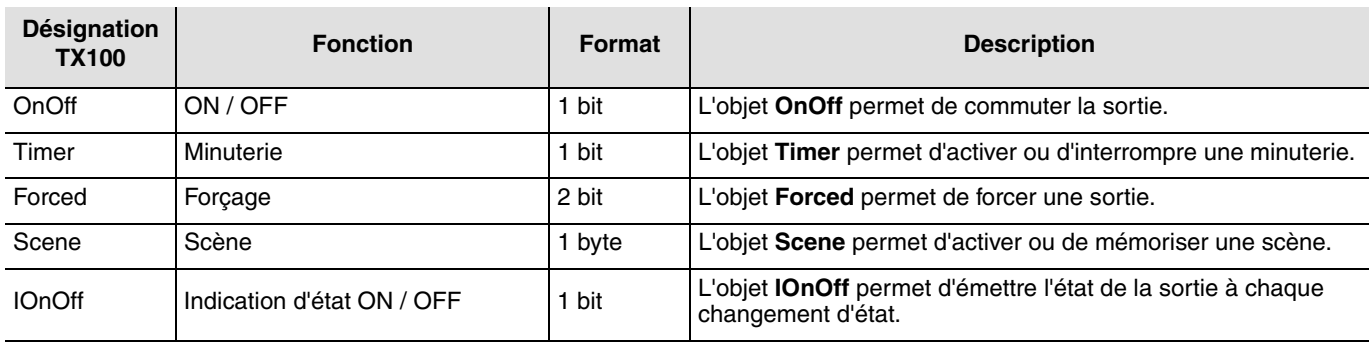

# **4. Fonction Retour usine (RAZ)**

Cette fonction permet de remettre le produit dans sa configuration initiale (retour usine). Après un retour usine, le produit peut être ré-utilisé dans une nouvelle installation. Le retour usine peut s'effectuer soit directement sur le produit, soit par le menu Gestion Produit / Retour Usine du TX100. Cette dernière solution est conseillée si le produit fait partie de l'installation configurée par TX100.

## **4.1 Retour usine par le TX100**

Le produit fait partie de l'installation : il apparaît dans la liste des produits du menu Retour Usine pouvant être remis en configuration usine.

- Sélectionner le produit dans la liste,
- Appuyer sur  $\bullet$  et confirmer l'effacement.

Il est nécessaire de ré-apprendre l'installation après un retour usine afin de retrouver les produits remis en configuration usine.

# **4.2 Retour usine sur le produit**

Le retour usine peut s'effectuer sur le produit, si les données du projet TX100 ont été perdues ou si le produit ne fait pas partie de l'installation.

Retour usine sur le produit :

- Faire un appui long (> à 10 secondes) sur le bouton poussoir "Cfg", relâcher le bouton dès que la led "Cfg" se met à clignoter,
- Attendre l'extinction de la led "Cfg" qui indique la fin du retour usine.

**Pour ré-utiliser avec TX100, un produit déjà programmé dans une autre installation, quel que soit le mode de**  configuration initial (quicklink<sup>1</sup>, TX100 ou ETS), il faut réaliser un retour usine du produit.

# **5. Caractéristiques**

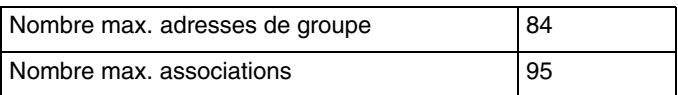

:hager

- $\odot$ HAGER Electro S.A.S 132, Boulevard d'Europe B.P. 78 F- 67212 Obernai Cedex www.hager.fr Tel.: 03.88.04.78.54
- $\odot$ S.A. Hager Modulec N.V. Boulevard Industriel 61 Industrielaan Bruxelles -1070 - Brussel http://www.hagergroup.be Tel.: 02/529.47.11
- $\textcircled{\scriptsize{\textcircled{\tiny{H}}}}$ Hager Tehalit AG Glattalstrasse 521 8153 Rümlang http://www.hagergroup.ch Tel.: 01 817 71 71